**Fuse Technical Documentation**

# IMPORTING SCORM DATA FROM YOUR LMS

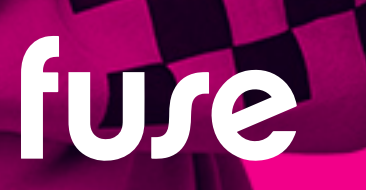

## TABLE OF CONTENTS

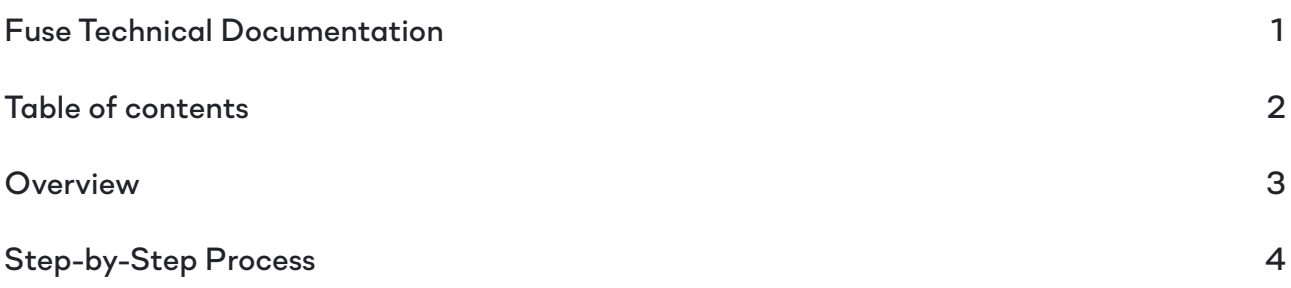

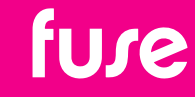

## **OVERVIEW**

*Fuse supports the migration of course histories from a legacy learning management system into Fuse. You can import course histories for SCORM 1.2 courses of classroom training sessions (ILTs). This article will explain how to import SCORM course legacy training data into Fuse.*

*Note: Whilst Fuse can advise and support the import of legacy learning data, it is the responsibility of the customer to do this.*

#### *SCORM Data Fields*

*Fuse supports the following standard SCORM data fields:*

- *• user\_id (Mandatory: Fuse user ID)*
- *• content\_id (Mandatory: Fuse course/content ID)*
- *• started\_at (Optional: date/time user started course)*
- *• completed\_at (Optional: date/time user completed course)*
- *• cmi.core.lesson\_status (Optional: status of course completed/incomplete/not started)*
- *• cmi.core.score.raw (Optional: test score of final course quiz)*
- *• cmi.core.score.max (Optional: maximum possible test score e.g. 100)*
- *• cmi.core.session\_time (Optional: Time user spent completing course)*

## *Additional Information*

*Like all data migrations, Fuse will need a corresponding course object to associate your legacy course data to. This can be the actual SCORM course or a dummy course used as a placeholder. To migrate this legacy data into Fuse you will need to reference the corresponding course object ID in Fuse and each of your users' FuseID. This plus the SCORM fields listed above are all you need and all other fields are surplus.* 

*One advanced feature of Fuse SCORM data imports is the ability to import multiple or all course data in one CSV. However the size of these CSV import files should be kept to under 500Kb to reduce risk of the errors and the task crashing during an upload. The size of the CSV will depend on how many users and how many courses you are trying to import (rows and columns). If in doubt, use one CSV import file per course.*

*Note: you will need to do a 'data freeze' on your existing LMS to ensure that the course data does not change after you run the completion reports.*

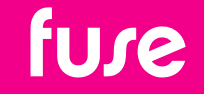

*3*

## STEP-BY-STEP PROCESS

*The process for preparing and importing legacy SCORM data is as follows:*

### *1. Obtain Reports*

- *1. Run a completion report on your existing/legacy LMS for each of the SCORM courses you want to migrate from your existing LMS.*
- *2. Export the report to Excel and cleanse the data so that only users that will be on Fuse are listed, and only the courses you need legacy data for are included. You should delete all non-relevant columns from your report.*
- *3. Run an All\_Users report on Fuse (Admin > Manage Users > Export All Users) and delete all fields other than the columns you need to reference, e.g. UserID, Email, Username, etc.*

### *2. Prepare Courses and Users in Fuse*

*Each course that you want to import legacy data for needs a corresponding course in Fuse (either the actual elearning or a dummy course).*

- *1. Upload each of the SCORM/dummy courses into Fuse.*
- *2. Note the CourseID. This is the 6-digit number at the end of the URL for the course page once created.*
- *3. Ensure that all users for whom you are importing training histories exist already in Fuse.*

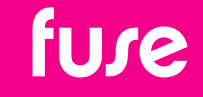

## *3. Prepare the Course Report*

*You now need to prepare the report containing the training history that you obtained from your legacy LMS. You will need to ensure that the user data relates to your users as they appear in Fuse, rather than in your old LMS. It's likely your old report references users by their UserID as they exist in your legacy LMS. You will need to change this to the Fuse ID in order to upload into Fuse and associate training histories with Fuse users.*

- *1. In the course data spreadsheet, create a column called Fuse UserID.*
- *2. You need to identify a common identifier for each user record as they exist in Fuse*  and as they exist in your legacy LMS data. For example, if a user called **John Smith** *appears on your course report because he completed Course123, you will need to find the field/column which contains the same data in both the course report and the All\_ Users report from Fuse. This is likely to be a piece of data unique to that user such as Employee No, Username, Email Address, CompanyID.*
- *3. Use [Vlookup](https://trackpal.com/blog/vlookup-for-beginners/) to reference the common identifier for each user to pull the Fuse UserID from the All\_Users report and input it into the course report.*
- *4. Create another column in the course data report called Fuse contentID and input the Fuse CourseID you noted in step 2.2 above. You can do this using Vlookup if you have multiple courses in one spreadsheet, or using copy and paste if you have one spreadsheet per course.*
- *5. Delete all columns in the Course Report that you do not need, including:*
	- *1. Legacy system Course ID*
	- *2. Legacy system User ID*
	- *3. Any additional user data*
	- *4. Any additional course data not referenced or populated in Fuse*
	- *5. Any empty columns that contain no data.*
- *6. Ensure that that the column header are shown exactly as: user\_id, content\_id, started\_ at, completed\_at, cmi.core.lesson\_status, cmi.core.score.raw, cmi.core.score.max, cmi. core.session\_time (case sensitive)*
- *7. Save the file as a CSV*

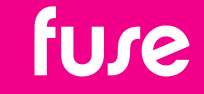

## *4. Import Legacy Data*

*It is recommended that you do this first in your Staging portal or with a small set of users. It is further recommended that you review, peer review and re-review your data to maximise accuracy.*

- *1. In Fuse, go to Admin > Courses.*
- *2. On the SCORM Courses tab, click Import from CSV*
- *3. Upload the CSV that you saved earlier.*

*If there are any formatting issues then Fuse will reject the CSV. Check that the headers are correct (case-sensitive), no additional spaces have been added and there are no formatting issues.*

*It could take a while for the import to complete. After a while (time varies depending on size of upload) go to Admin > Courses and check the course summary page and run completion reports on each of the courses to validate the data.*

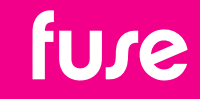